#### Simplify writing code with deliberate commits

Front-end London - May 2019

Joel Chippindale - @joelchippindale

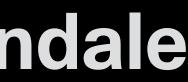

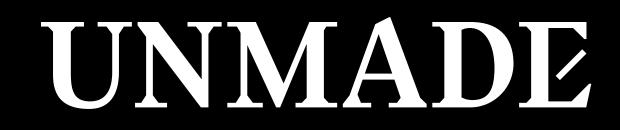

#### Joel Chippindale CTO at Unmade

#### 

# "If you can't explain it simply, you don't understand it we enough."

- Albert Einstein (probably) https://en.wikiquote.org/wiki/Albert\_Einstein

## When I started using git it changed the way that I developed software

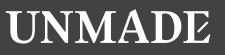

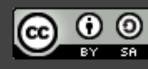

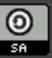

### Our work requires us to make changes to complex systems

Image by Wikinaut (CC BY-SA)

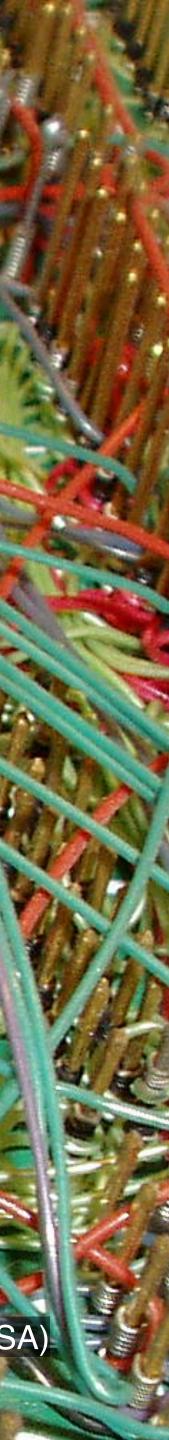

### We learn to break down complex problems into small, simple steps

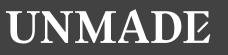

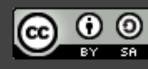

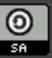

## Great developers are really good at breaking problems into simple steps

Image by WOCinTech Chat (CC BY)

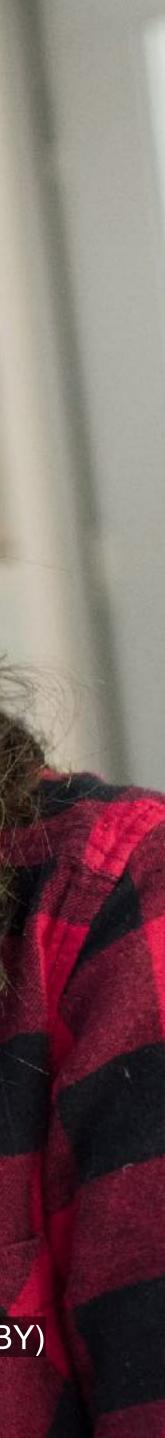

#### This is hard...

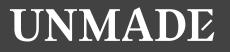

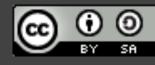

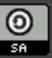

#### ...and it takes discipline and willpower...

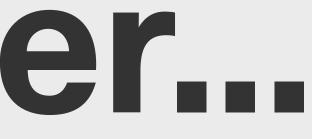

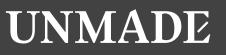

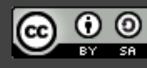

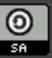

#### ...but we can learn to get better

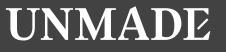

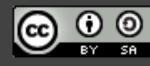

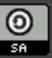

#### **5** Habits 1. Plan your commits 2. Use single purpose branches 3. Make atomic commits 4. Write good commit messages 5. Rewrite your history to tell a story (early and often)

#### GWARE OAD **OXFORD CIRCUS**

Habit 1: LY

ROND ST

#### Plan your commits JUUARE

JAMÈS

PARK

STJAMES

PARK

**/ICTORIA** 

GREEN PARK

BUCKINGHAM PALACE

BROMPTON ROAD

OHTSBRIDGE

RK

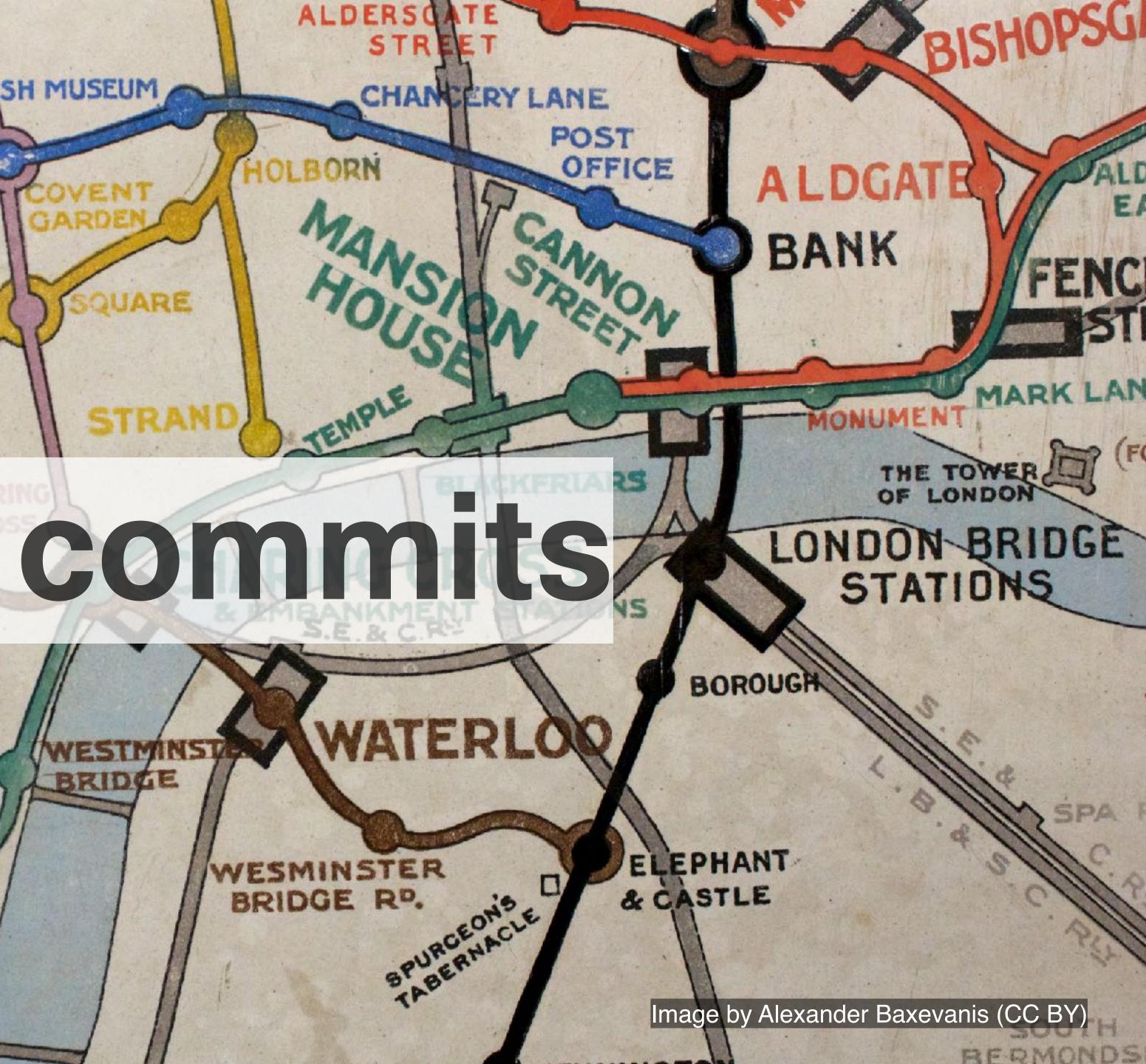

### Make a plan for the commits that you will make

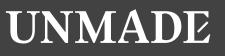

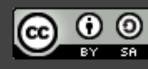

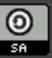

### What if you don't know enough yet to make a plan?

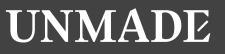

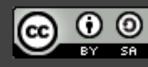

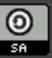

#### What if the plan changes?

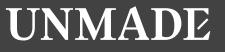

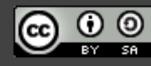

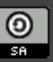

### Plan your commits ahead of time and re-plan when vou need to

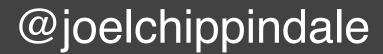

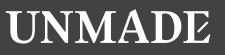

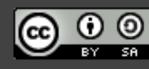

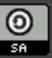

#### Habit 2: Use single purpose branches

Image by Jon Bennet

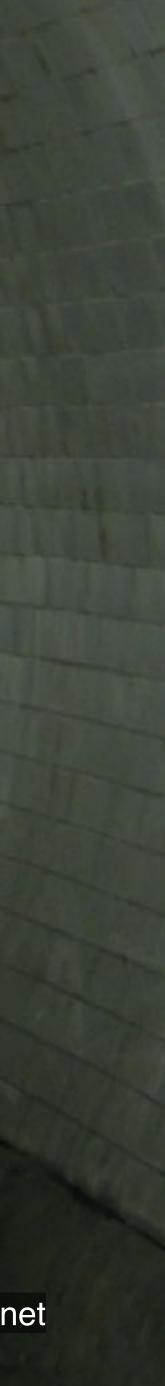

# Name your branch to reflect it's (single)

purpose

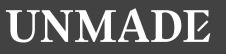

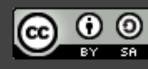

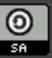

### Notice when you are starting to work on something else

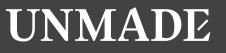

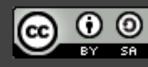

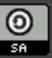

### Notice if a commit has value independent of the branch

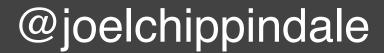

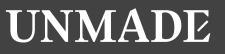

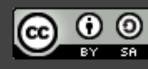

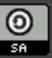

### ...and if it does, then 'cherry pick' it onto master

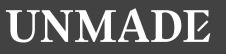

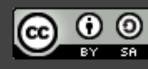

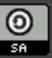

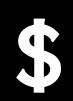

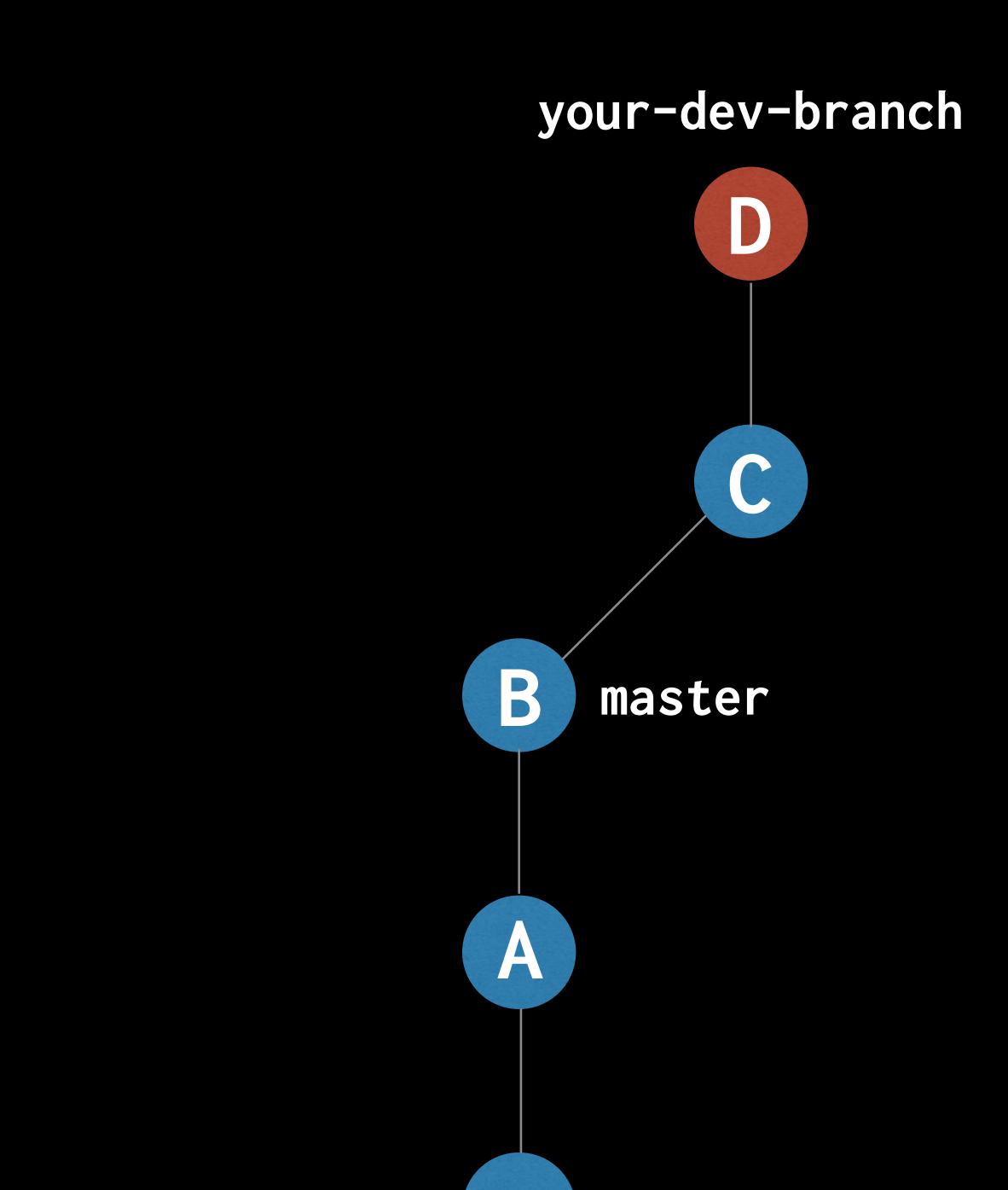

#### \$ git checkout master

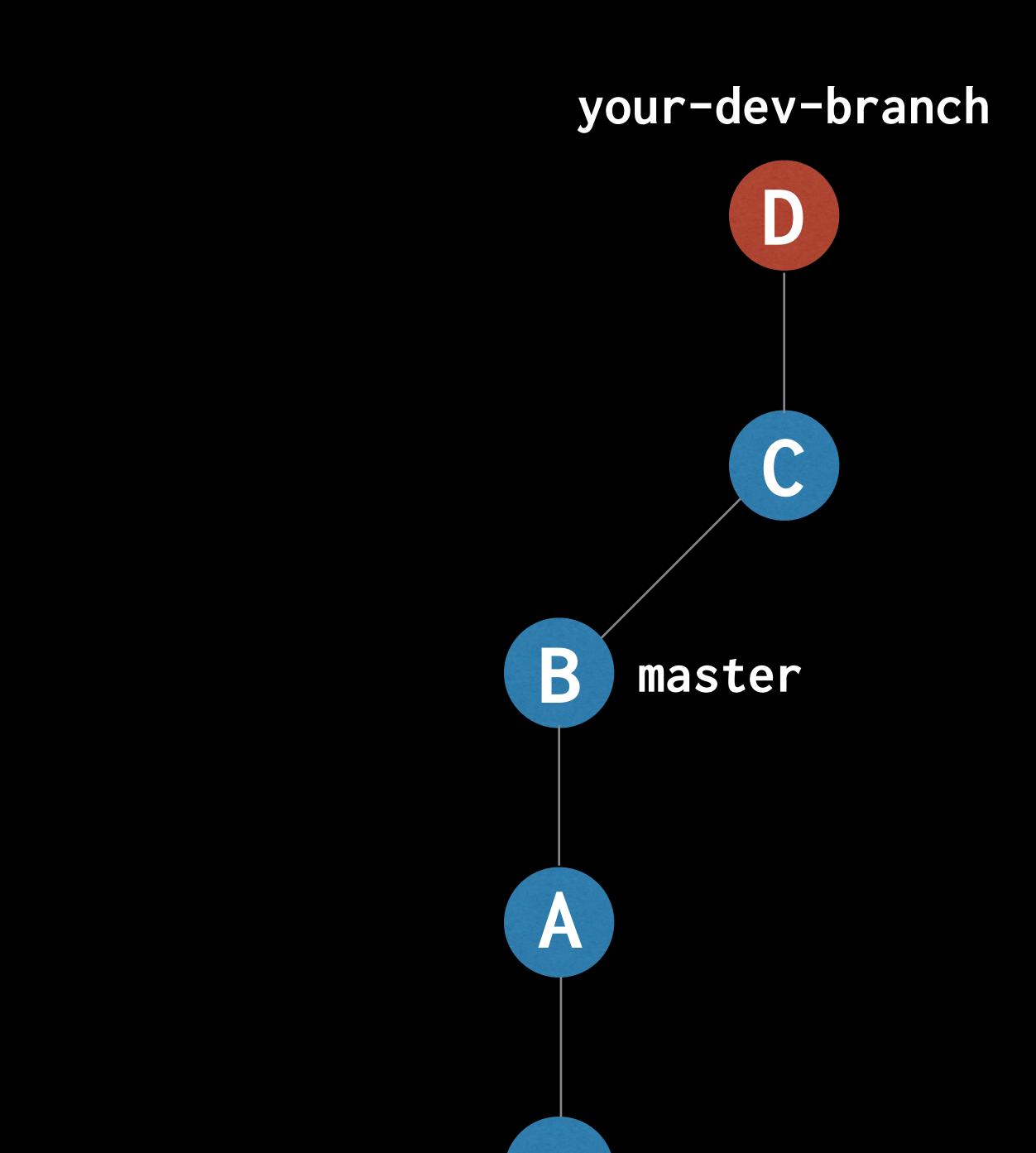

#### \$ git checkout master

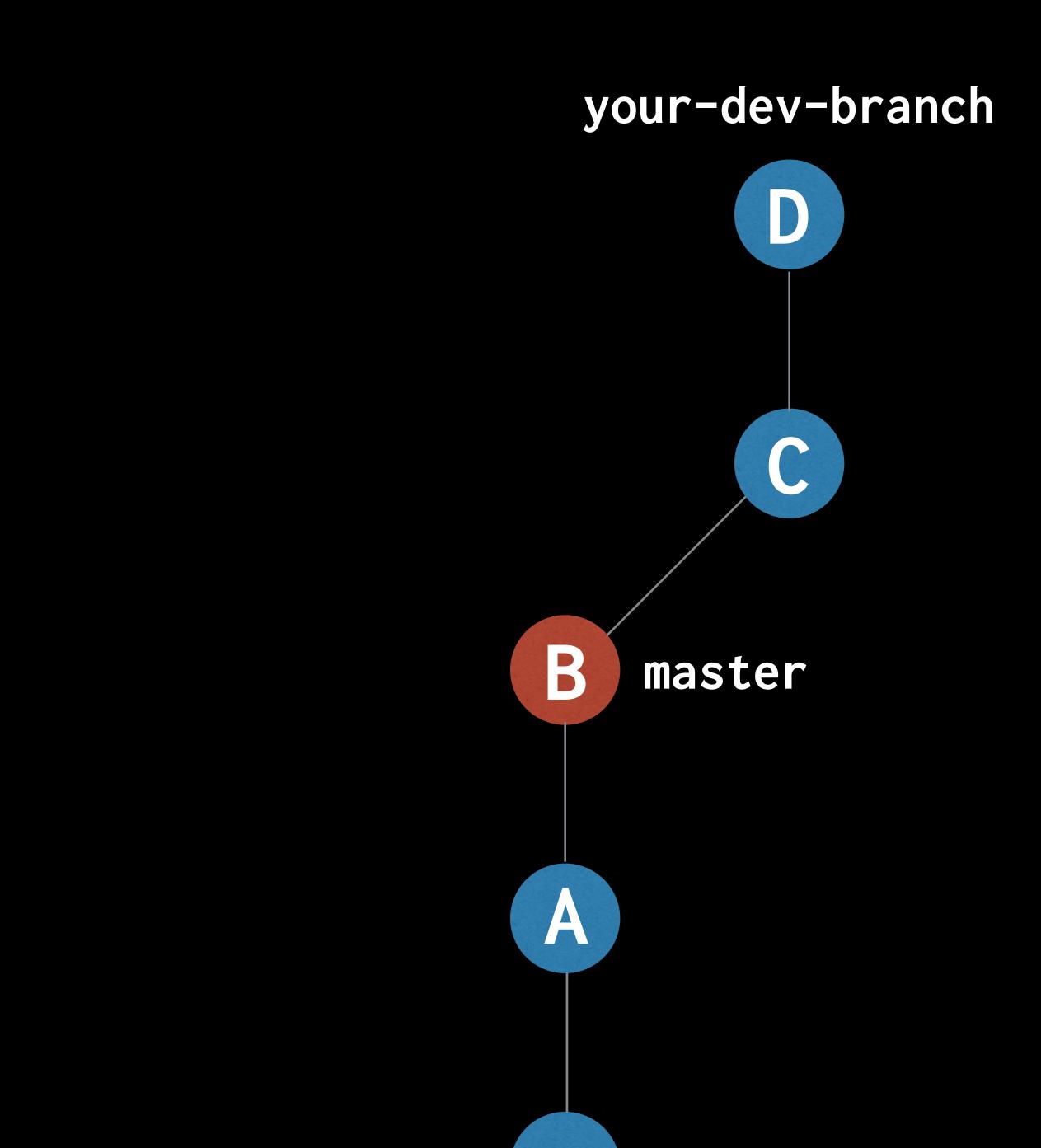

#### \$ git cherry-pick your-dev-branch

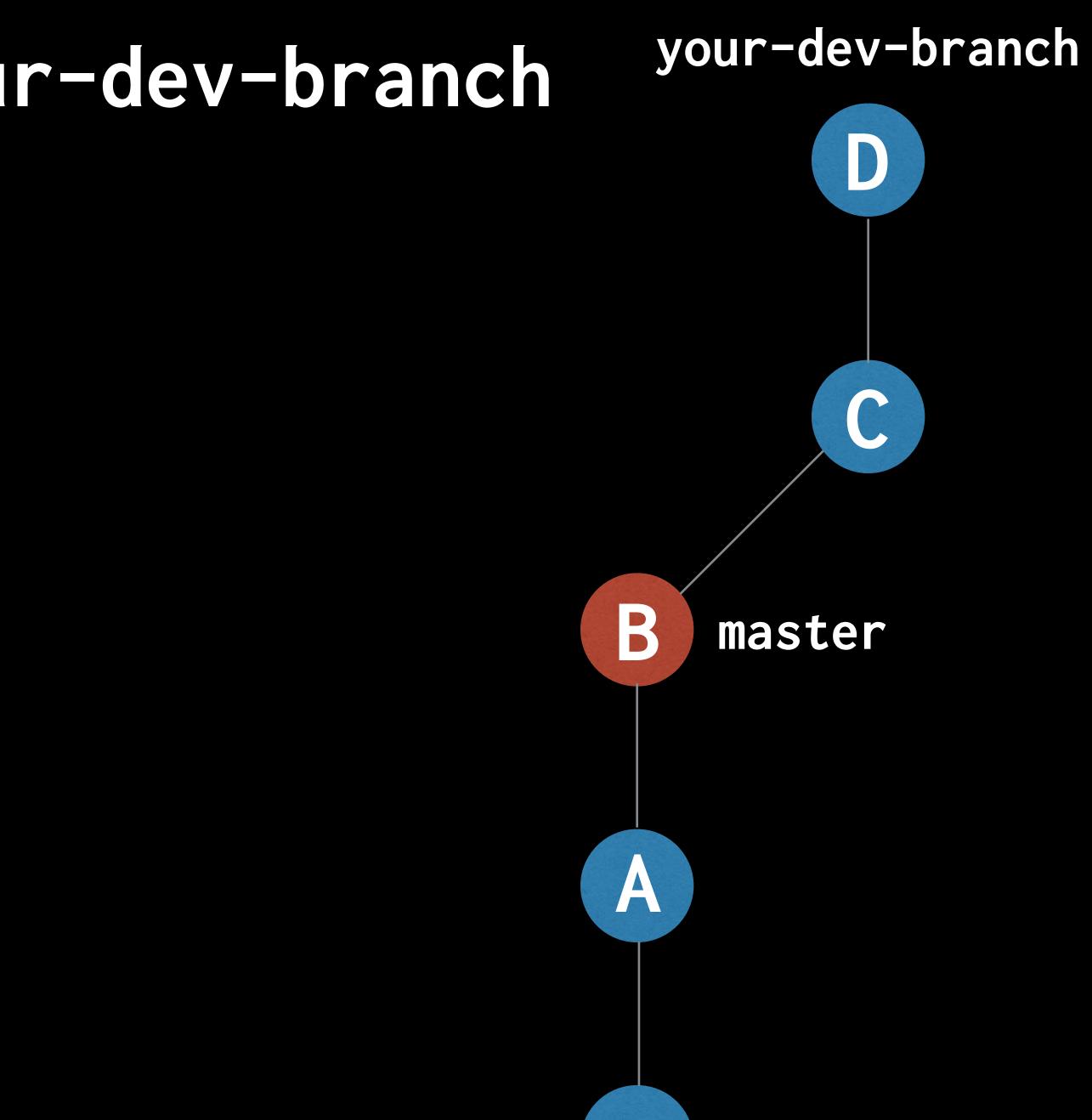

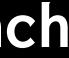

#### \$ git cherry-pick your-dev-branch

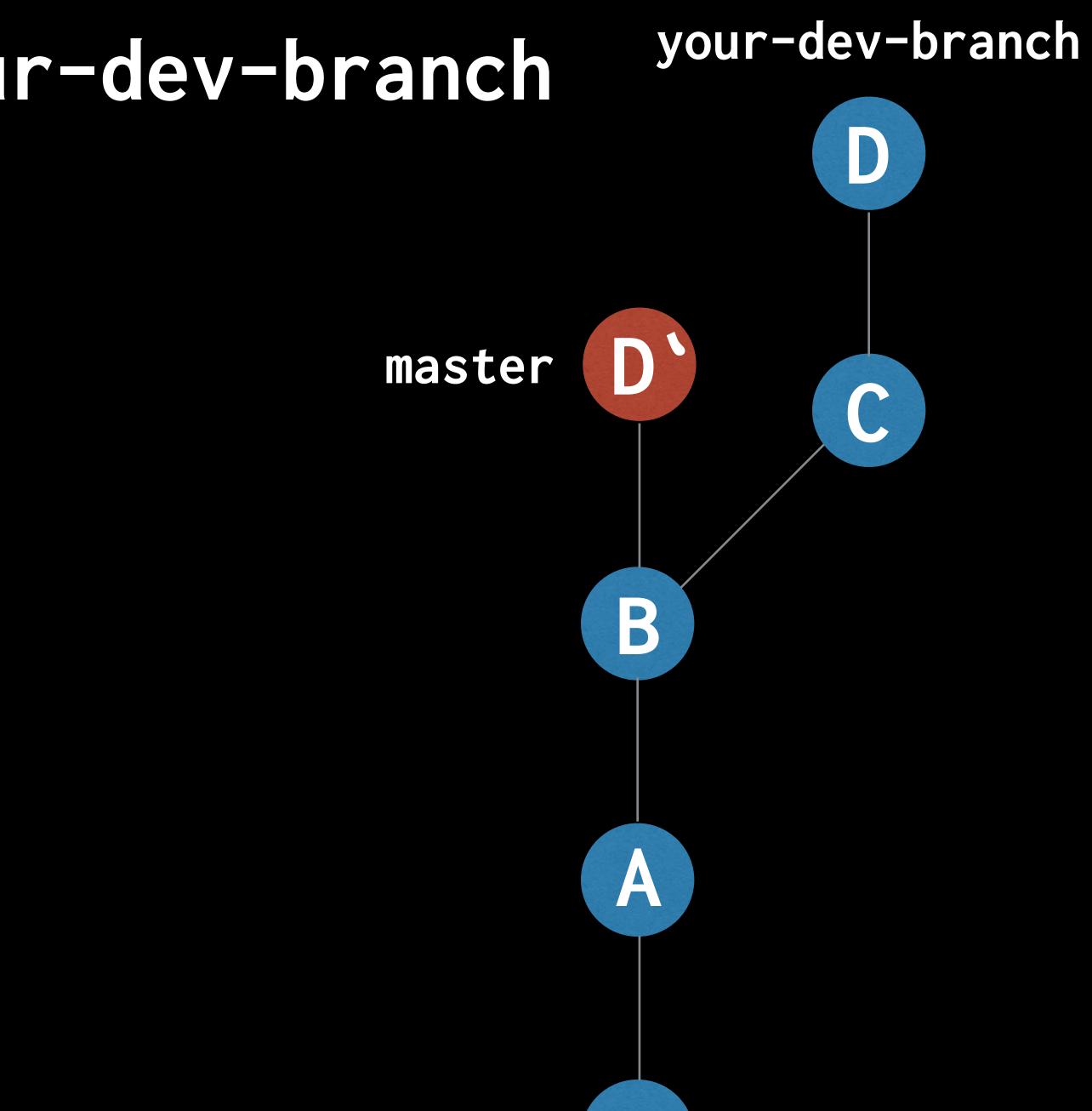

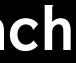

#### \$ git checkout your-dev-branch

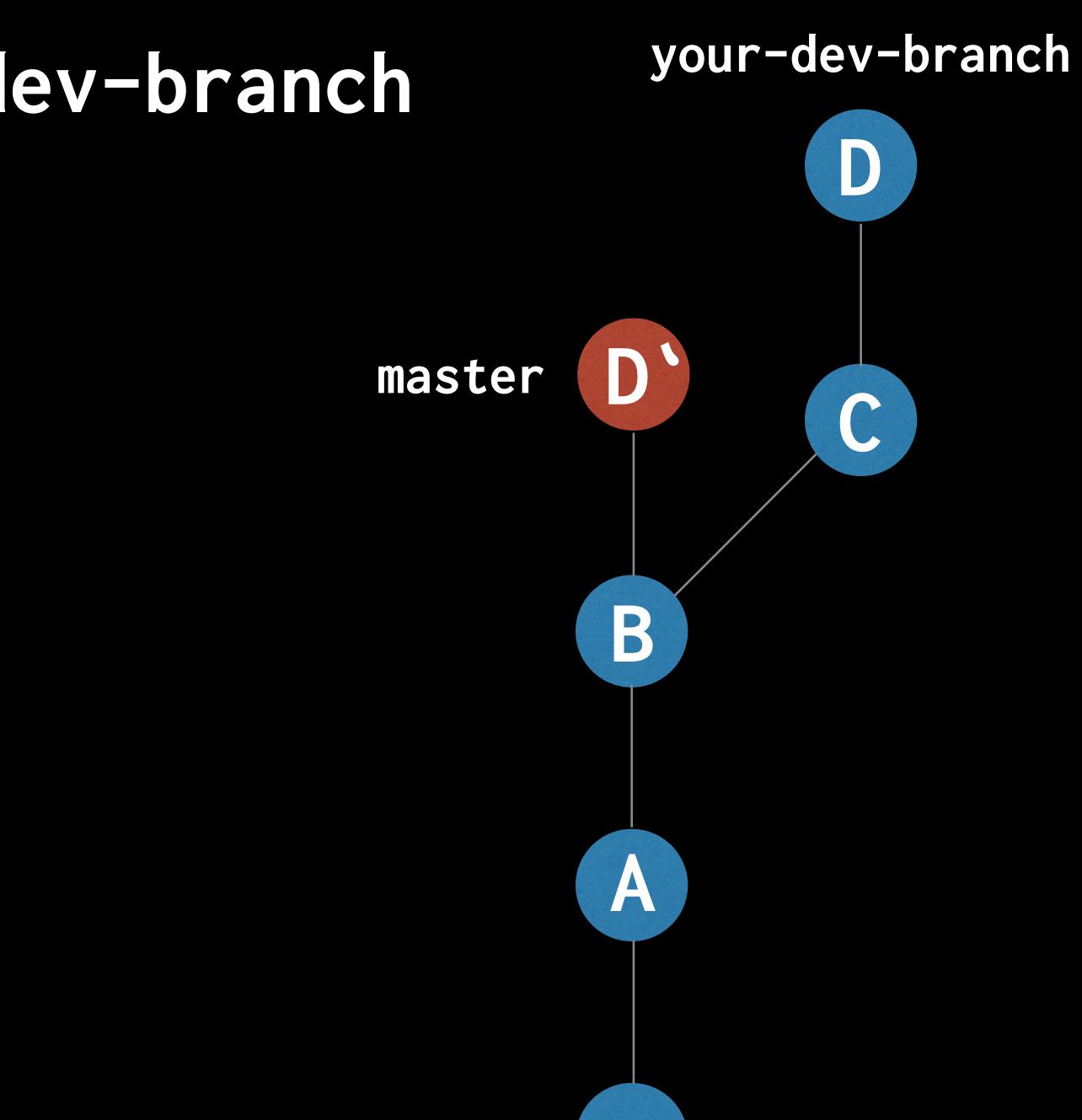

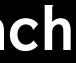

#### \$ git checkout your-dev-branch

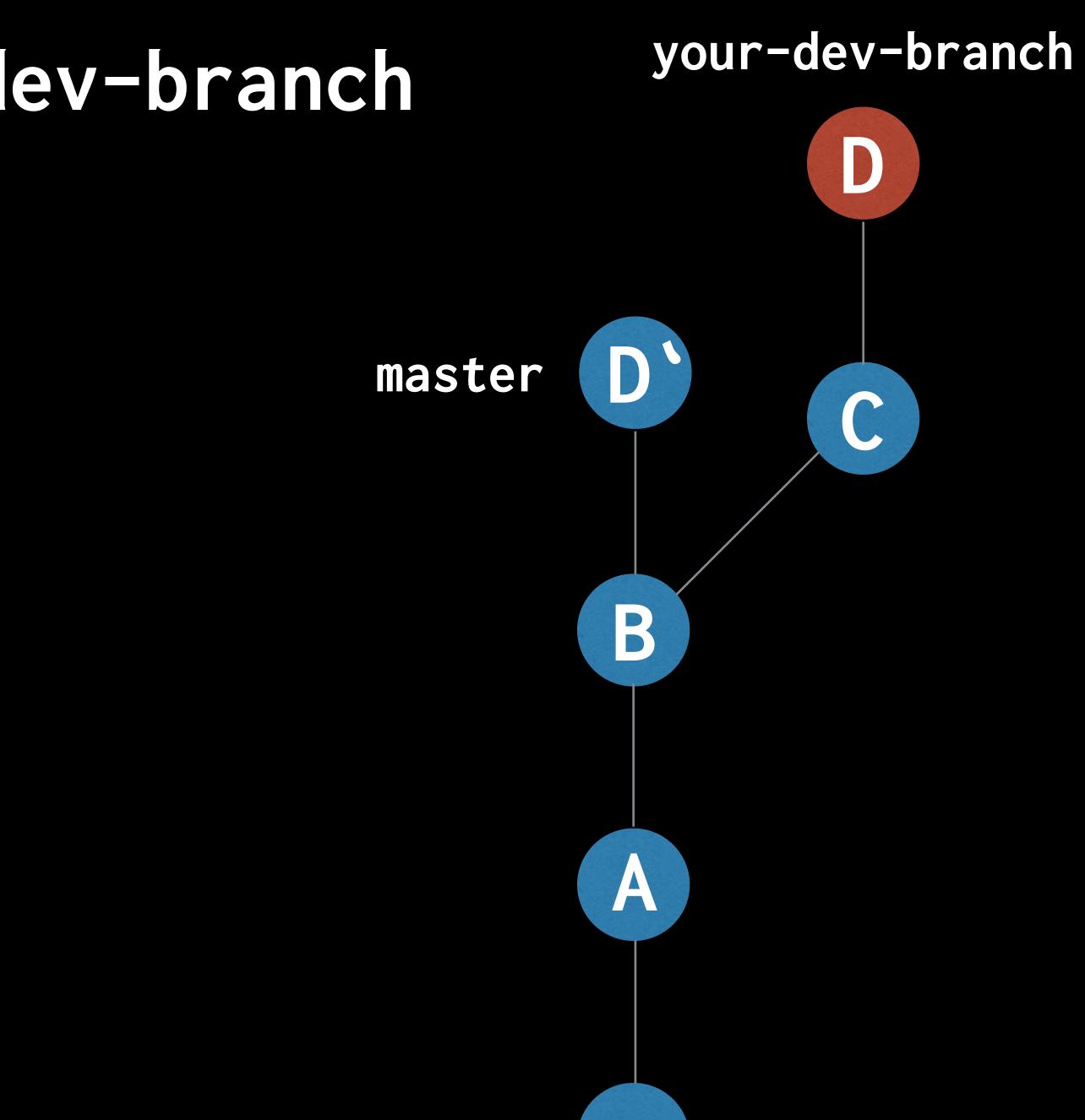

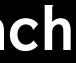

#### \$ git rebase master

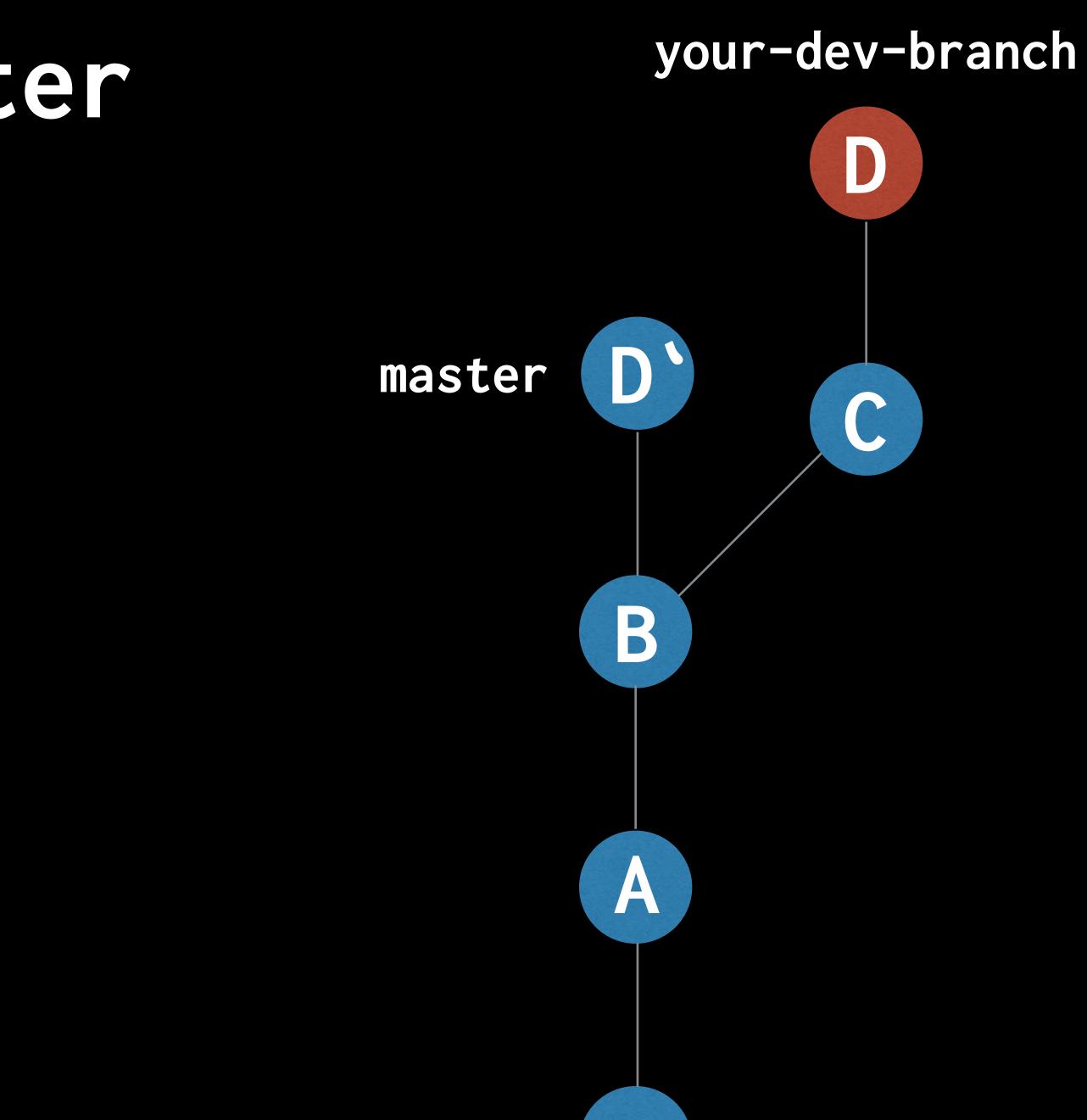

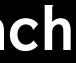

#### \$ git rebase master

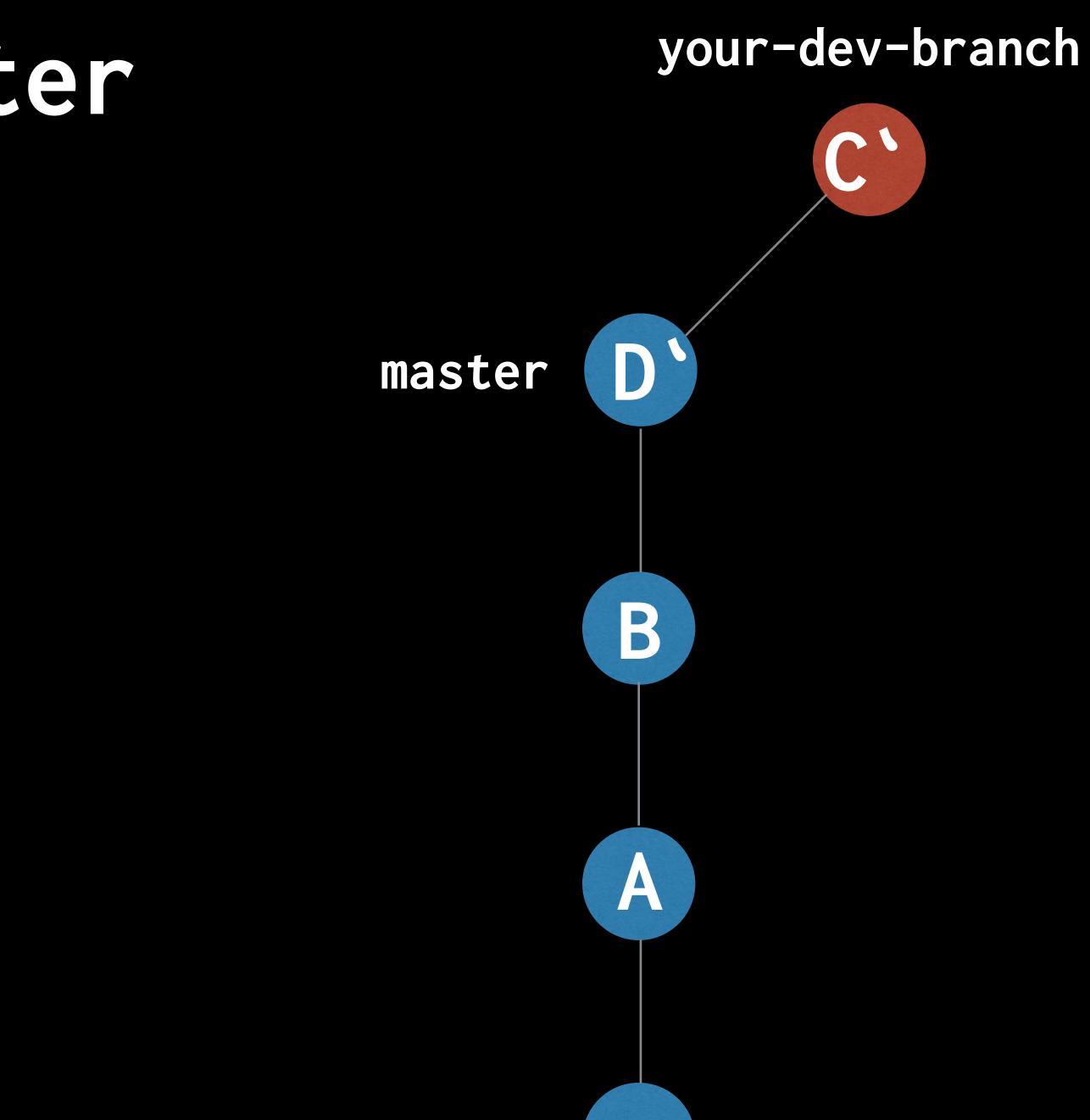

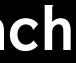

### Keep focussed by making each development branch single purpose

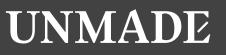

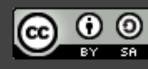

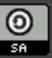

#### Habit 3: Make atomic commits

Image by lupusphotos (CC BY)

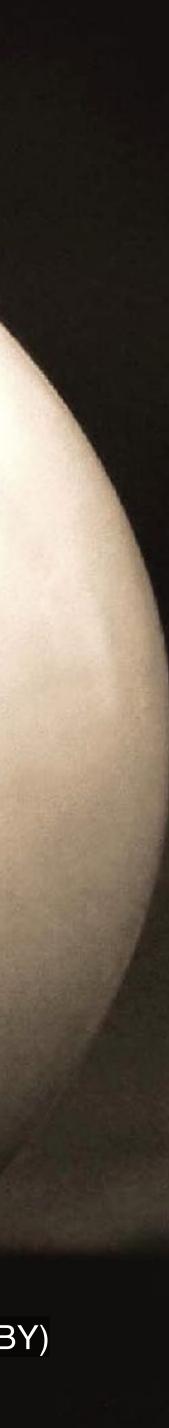

### Decide the one change you are going to make and commit it

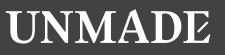

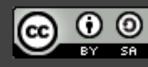

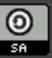

#### How big a change should I make?

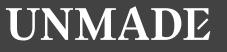

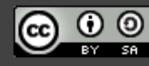

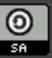

#### Minimum valuable commit

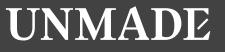

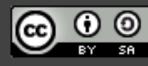

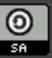

### Be suspicious of 'and' in your commit message

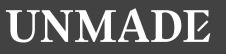

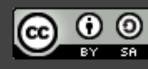

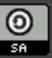

## Notice when you start doing something else and stop

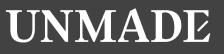

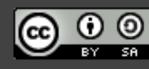

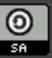

\$ git add --patch

```
$ git add --patch
diff --git a/src/routes.js b/src/routes.js
index b3ab507..f560432 100644
--- a/src/routes.js
+++ b/src/routes.js
<u>@@ -5,10 +5,7 @@ const Chrome = require('@unmade/puppeteer');</u>
```

const knitpreview = require('./knitpreview');

```
-const {
```

```
- createCanvas,
```

```
– renderPattern
```

```
-} = require('./editors-v2');
```

```
+const { createCanvas, renderPattern } = require('./in_browser');
const { parseBase64DataURL } = require('./helpers');
```

const router = express.Router(); // eslint-disable-line Stage this hunk [y,n,q,a,d,j,g,/,e,?]?

## Make each step simple by making atomic commits

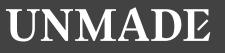

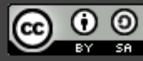

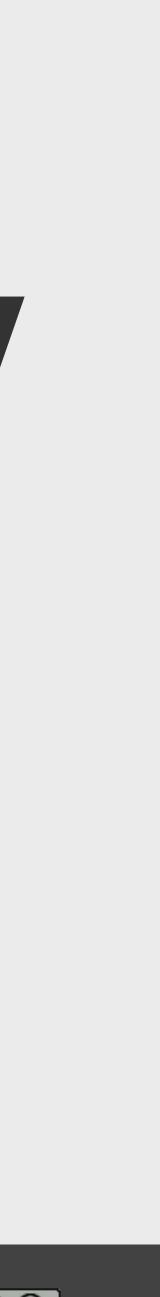

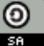

## Habit 4: Write good commit messages

Image by Ginny (CC BY-SA)

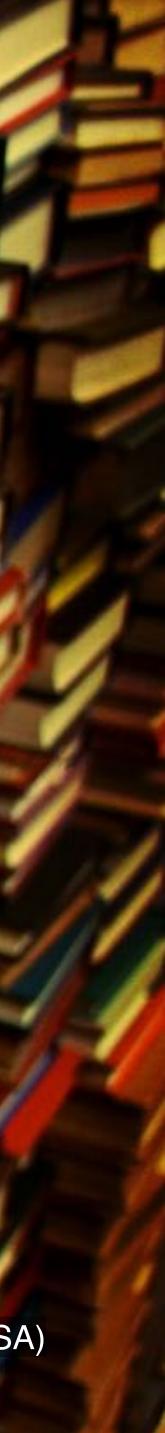

**8cecffe foo** 880f22c WTF feb8cd1 More work on this a8c9f94 WIP 46c4aa4 This will definitely work 79bbf47 This might work 9ccd522 Trying to fix it again 6eb4a7f Debug stuff

### 2867d63 Final commit, ready for tagging

## What does good look like?

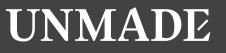

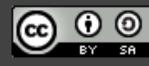

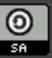

the title isn't enough).

Perhaps a discussion of context and/or alternatives that were considered.

## Longer description of what the change does (if

### An explanation of why the change is being made.

Longer description of what the change does (if the title isn't enough).

An explanation of why the change is being made.

Longer description of what the change does (if the title isn't enough).

An explanation of why the change is being made.

Longer description of what the change does (if the title isn't enough).

An explanation of why the change is being made.

Longer description of what the change does (if the title isn't enough).

An explanation of why the change is being made.

Correct the colour of FAQ link in course notice footer

PT: https://www.pivotaltracker.com/story/show/84753832

In some email clients the colour of the FAQ link in the course notice footer was being displayed as blue instead of white. The examples given in PT are all different versions of Outlook. Outlook won't implement CSS changes that include `! important` inline[1]. Therefore, since we were using it to define the colour of that link, Outlook wasn't applying that style and thus simply set its default style (blue, like in most browsers). Removing that `!important` should fix the problem.

[1] <u>https://www.campaignmonitor.com/blog/post/3143/</u> outlook-2007-and-the-inline-important-declaration/

## **Clear space in your head** by writing good commit messages

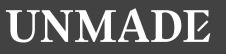

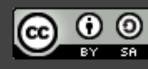

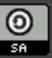

### Habit 5: a City Instructional despecteds can its the City City of the Company **Rewrite your history** to tell a simple story (early and often)

while the a constants therewillow as descent

the literate in prosperson when went men and

Conditional Arrestments and Arr Television, "A few everyment out

Address of the Address of the

Full and Mc Place 122 hand to write and

relationship to Price's theorem. and the

tes derive a theory and reaches that tells as how any out of

these there we are an another ally much experimently for the event

Beneficial the program in a population we are able to Beneficial the mean of the mean of the second field of the second field

Image by Nic McPhee (CC BY-SA)

As mentioned above, there are several through the decision arrights, the replication of currery theory (17) dutes that the success

and all on a literate transfer transfer through the

### \$ git rebase --interactive

## Remove, reorder, edit, merge and split commits

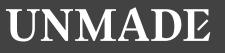

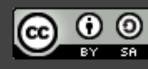

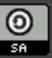

### 343eed2 Fix typo in foo ba66794 Add bar 90328f9 Add foo

\$ git rebase --interactive master

| -  |    | _   |                                                   |
|----|----|-----|---------------------------------------------------|
| 1  | pi | ick | 90328f9 Add foo                                   |
| 2  | pj | ick | ba66794 Add bar                                   |
| 3  | pj | ick | 343eed2 Fix typo in foo                           |
| 4  |    |     |                                                   |
| 5  | #  | Reb | base c405e59343eed2 onto c40                      |
| 6  | #  |     |                                                   |
| 7  | #  | Con | nmands:                                           |
| 8  | #  | p,  | <pre>pick <commit> = use commit</commit></pre>    |
| 9  | #  | r,  | <pre>reword <commit> = use commit,</commit></pre> |
| 10 | #  | e,  | <pre>edit <commit> = use commit, b</commit></pre> |
| 11 | #  | s,  | <pre>squash <commit> = use commit,</commit></pre> |
| 12 | #  | f,  | <pre>fixup <commit> = like "squash</commit></pre> |
| 13 | #  | Х,  | <pre>exec <command/> = run command</pre>          |
| 14 | #  | b,  | <pre>break = stop here (continue r</pre>          |
| 15 | #  | d,  | <pre>drop <commit> = remove commit</commit></pre> |
| 16 | #  | 1,  | <pre>label <label> = label current</label></pre>  |
| 17 | #  | t,  | <pre>reset <label> = reset HEAD to</label></pre>  |

### 05e59 (3 commands)

```
, but edit the commit message
but stop for amending
, but meld into previous commit
h", but discard this commit's log message
 (the rest of the line) using shell
rebase later with 'git rebase --continue')
t
t
t HEAD with a name
o a label
```

1 pick 90328f9 Add foo 2 pick 343eed2 Fix typo in foo 3 pick ba66794 Add bar 4 5 # Rebase c405e59..343eed2 onto c405e59 (3 commands) **6 #** 7 # Commands: 8 # p, pick <commit> = use commit **9** # r, reword <commit> = use commit, but edit the commit message 10 # e, edit <commit> = use commit, but stop for amending 11 # s, squash <commit> = use commit, but meld into previous commit 13 # x, exec <command> = run command (the rest of the line) using shell 15 # d, drop <commit> = remove commit 16 # 1, label <label> = label current HEAD with a name 17 # t, reset <label> = reset HEAD to a label

```
12 # f, fixup <commit> = like "squash", but discard this commit's log message
14 # b, break = stop here (continue rebase later with 'git rebase --continue')
```

1 pick 90328f9 Add foo 2 fixup 343eed2 Fix typo in foo 3 pick ba66794 Add bar 4 5 # Rebase c405e59..343eed2 onto c405e59 (3 commands) **6 #** 7 # Commands: 8 # p, pick <commit> = use commit 9 # r, reword <commit> = use commit, but edit the commit message 10 # e, edit <commit> = use commit, but stop for amending 11 # s, squash <commit> = use commit, but meld into previous commit 13 # x, exec <command> = run command (the rest of the line) using shell 15 # d, drop <commit> = remove commit 16 # 1, label <label> = label current HEAD with a name 17 # t, reset <label> = reset HEAD to a label

```
12 # f, fixup <commit> = like "squash", but discard this commit's log message
14 # b, break = stop here (continue rebase later with 'git rebase --continue')
```

## 4a14d7bAddbarc296093Addfoo

## Make your progress clear by rewriting your history to tell a simple story

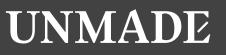

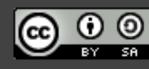

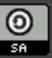

### To recap 1. Plan your commits 2. Use single purpose branches 3. Make atomic commits 4. Write good commit messages 5. Rewrite your history to tell a story (early and often)

# \$ git cherry-pick \$ git add --patch \$ git rebase --interactive

## **Following these 5 habits** will free up your brain and help you break work into small steps

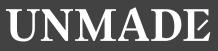

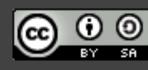

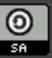

### As an added bonus...

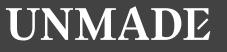

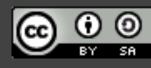

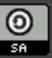

## It will benefit you and your team by providing you with documentation for all your code

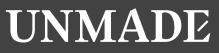

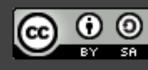

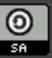

## "Every line of code is always documented"

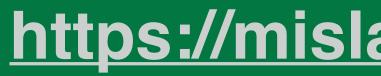

- Mislav Marohnić https://mislav.net/2014/02/hidden-documentation/

### Thank you Joel Chippindale - CTO at Unmade - @joelchippindale

### Thanks to my teams at Unmade, FutureLearn and Econsultancy who have all helped develop and refine these habits.

We are hiring, so come and work with us at Unmade https://www.unmade.com/careers/

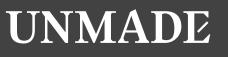

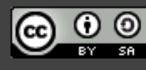

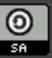